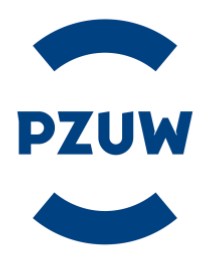

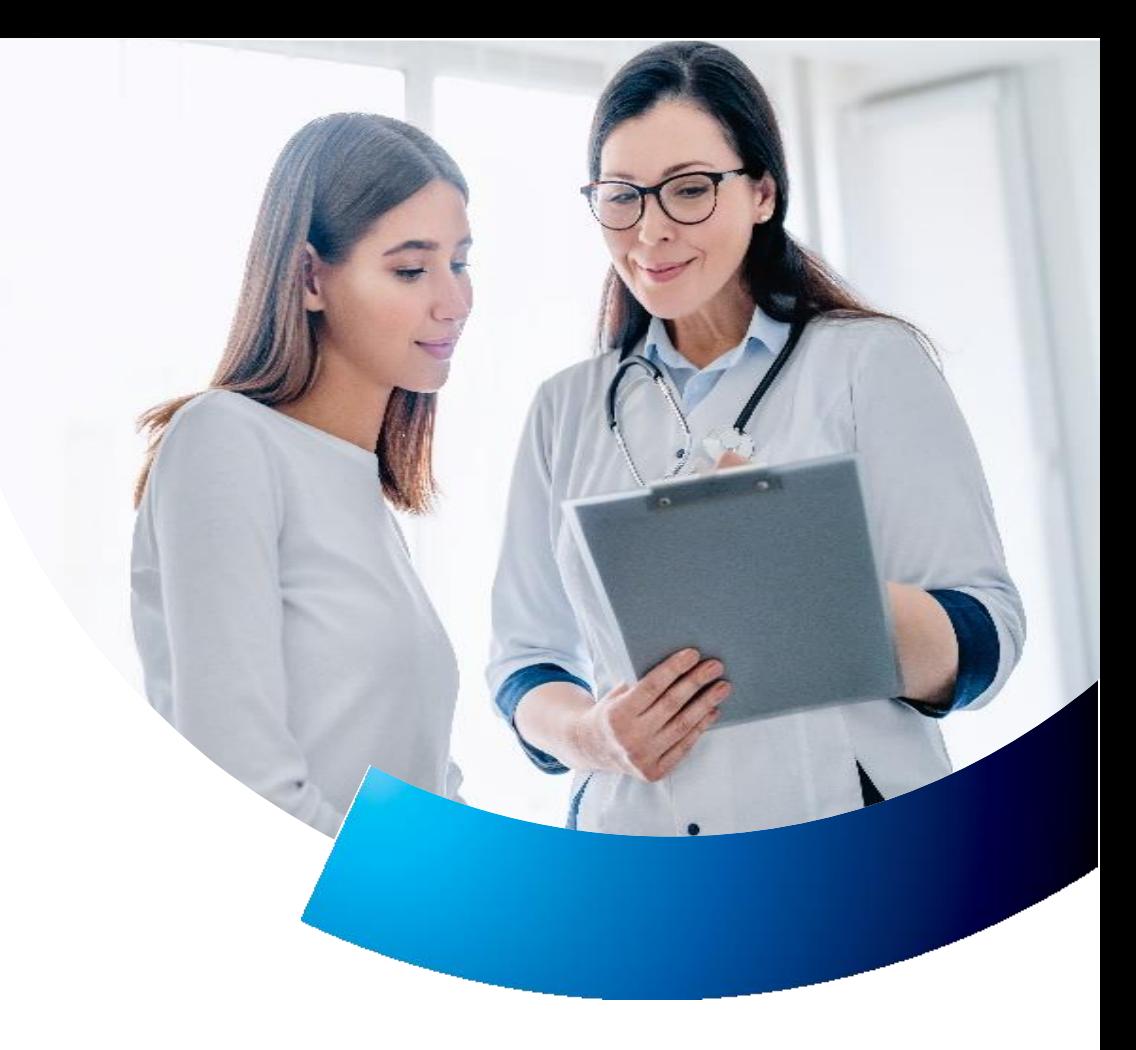

## **Zamówienie e-recepty przez MojePZU**

## **Zamawianie e-recept przy kontynuacji leczenia**

Już dziś umożliwiamy pacjentom zamówienie e-recept w ramach kontynuacji leczenia, bez dodatkowej konsultacji z lekarzem. Aby to zrobić wystarczy wykonać kilka prostych kroków.

- Zalogować się do portalu [mojePZU](https://moje.pzu.pl/cas/login) lub aplikacji mobilnej.
- Następnie należy wejść w zakładkę usługi medyczne, na liście wizyt odszukać konsultację lekarską, na której została wystawiona recepta na lek i wejść w jej szczegóły.
- W sekcji zalecenia i recepty należy wcisnąć **ZAMÓW RECEPTĘ.**
- $\sqrt{\phantom{a}}$  Potem konieczne jest wypełnienie ankiety oraz wpisanie nazwę leku, dawki i liczby opakowań. Następnie należy kliknąć **DALEJ**.
- Pojawi się okno kalendarza do umówienia konsultacji telemedycznej, gdzie należy wybrać dowolną datę i godzinę telekonsultacji, a następnie **UMÓW WIZYTĘ**.
	-

## Po potwierdzeniu swoich danych należy nacisnąć **UMÓW WIZYTĘ**. I gotowe!

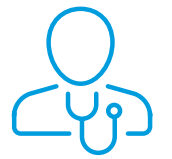

 $\bullet$ 

O wybranej godzinie pacjent otrzyma SMS z kodem e-recepty na zamówione leki. Lekarz nie będzie się kontaktował z pacjentem. O zapisaniu leku ostatecznie decyduje lekarz po zapoznaniu się z dokumentacja medyczną pacjenta. Szczegółowe warunki korzystania z usługi znajdują się w regulaminie serwisu mojePZU. Regulamin można znaleźć po zalogowaniu się do serwisu w zakładce PROFIL, w sekcji zgody i oświadczenia.